#### <span id="page-0-0"></span>WinteR Statistical Workshop Merge

#### Zack Roman<sup>1</sup>*,*<sup>2</sup>

<sup>1</sup> Center for Research Methods and Data Analysis <sup>2</sup>Department of Psychology

2017

## **Outline**

- [What is Merging](#page-3-0)
- [Types of Merges](#page-6-0)
- [Practice](#page-22-0)
- [Merging Long Data: Multiple IDs](#page-27-0)
- [Typical Issues and How to Avoid Them](#page-41-0)
- [Further Help and Resources](#page-47-0)

#### Goals of This Session

#### Conceptual:

- Types of merges
- **Merging vocabulary**
- When to use merges

#### Skill Building:

- **Practicing merging variants**
- Different implementations of merging in R
- Dangers associated with improper merging and how to avoid them

## <span id="page-3-0"></span>Small Example

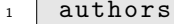

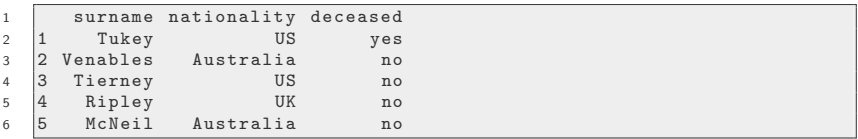

#### books

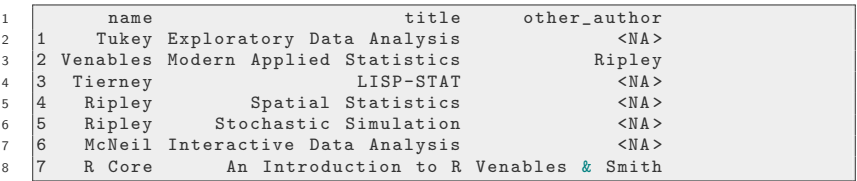

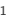

<span id="page-4-0"></span> $merge(x = authors, y = books, by.x =$ " surname",  $by y = "name")$ 

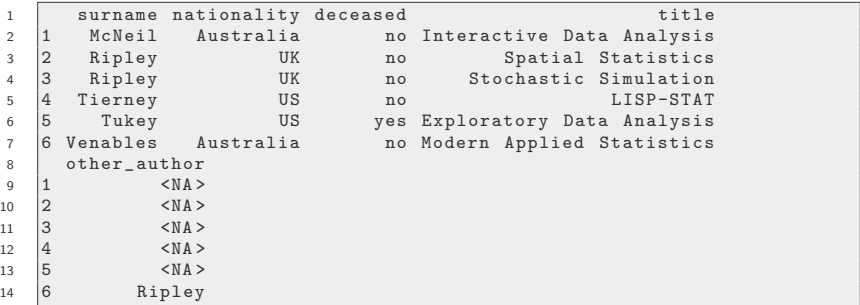

<span id="page-5-0"></span> $_1$  | merge  $(x, y, by.x, by.y, by, incompactables$ , sort, all.x, all.y, all )

- $\mathbf{x}$  Specifies the left data set
- 2 y Specifies the right data set
- 3 by.x, by.y, by specifies the key as a character string. by is common to both  $x$  and  $y$ .
- incomparables provides values in the key to not be used for matching, such as NA, blank space, or NaN (not a number).
- <sup>5</sup> sort Logical (TRUE or FALSE), sorts the output
- <sup>6</sup> all.x, all.y, all Logical, will help us determine the behavior of the merge. We will talk more about this as we go

### <span id="page-6-0"></span>Binding is not a merging

- The functions rbind() and cbind() can be used to "stack" matrices on top of each other (rows bound together), or place them side by side (columns bound together)
- Binding puts data sets together, but if the rows (or columns) are not in exactly the same order, it will corrupt the result. Binding two data sets is not merging
- $\blacksquare$  Merging takes into account a "Key" variable (typically an ID  $\#$  or Name), so that the correct rows are aligned with each other.
- <span id="page-7-0"></span> $\blacksquare$  SQL  $=$  "Structured Query Language". Very widely used general purpose data-base framework.
- R merge developed in isolation, used different terminology.
- Next we show that the SQL terms "left join", "inner join" and so forth can be achieved by properly setting the value of the merges all parameter (all, all.x, and all.y)

#### <span id="page-8-0"></span>Left Join

The "Left Join" is used when the goal data set should only have rows that are present in X. The key variable is used to scan Y for matches, which are then merged with the X rows.

 $_1$  dat\_legs

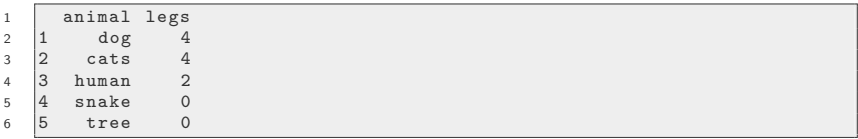

#### $_1$  dat\_fur

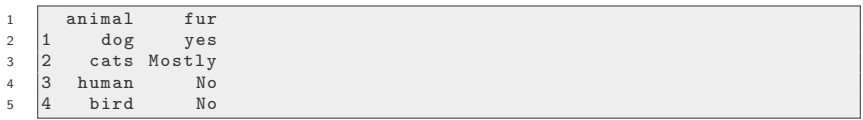

#### <span id="page-9-0"></span>Left Join ...

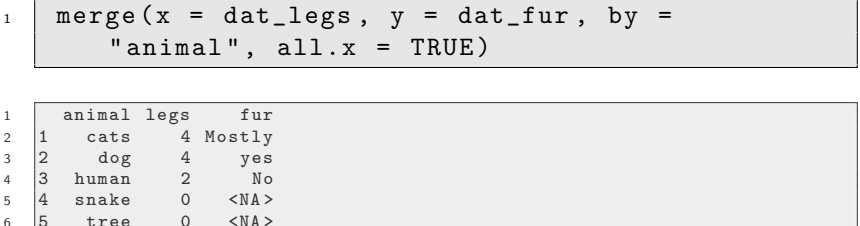

Setting "all.x" to TRUE produces an "Inner Join". The output data will only contain rows that have matching key values on **both** input data sets.

<span id="page-10-0"></span>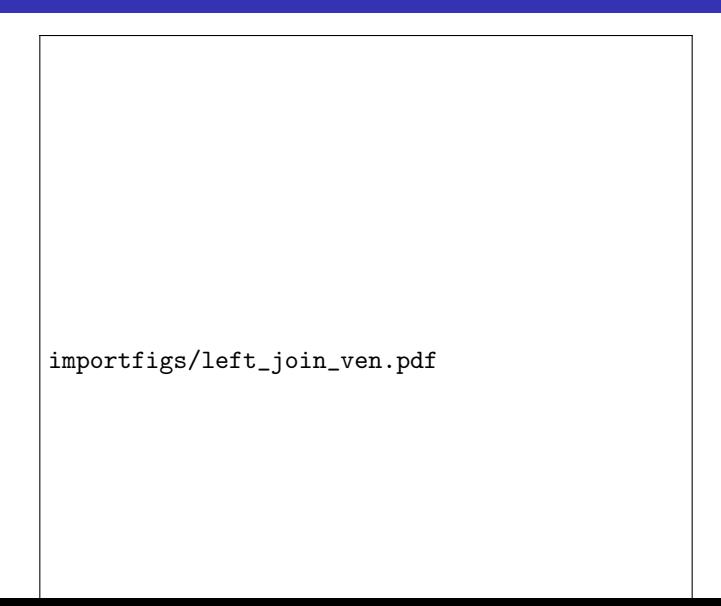

# <span id="page-11-0"></span>Left Join Switched

Let's do a Left Join again, but switch the data sets.

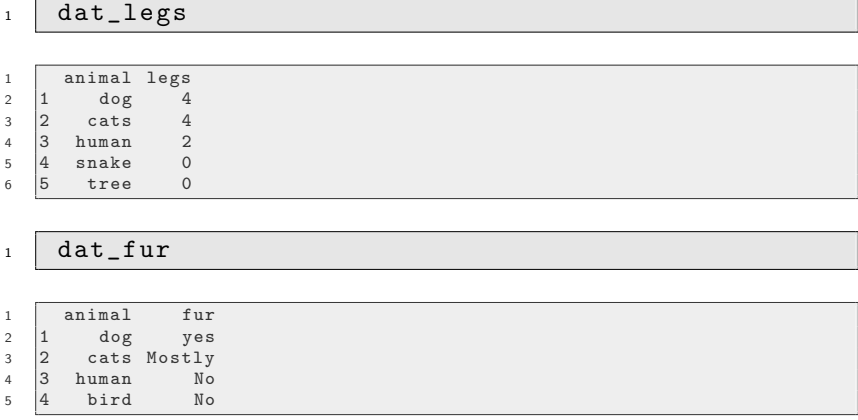

 $4$  human

#### <span id="page-12-0"></span>Left Join Switched ...

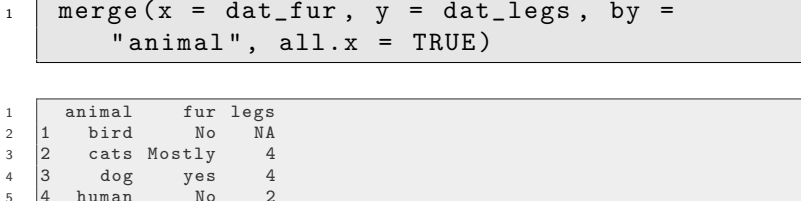

#### <span id="page-13-0"></span>Situations calling for Left Join

- You want to investigate the relationship between fur and legs in animals
- You have a data set of the animals you are interested in and their fur status
- You obtain a list of all animals legs count
	- $Kev = Animal Name$
	- Output data is the length of the fur data set
- You want to investigate the effect of tuition on retention rate in Florida
- **Nou have Floridian school tuition rates data set**
- **Nou obtain a nationwide data set of retention rates** 
	- $Key = School Name$
	- Output data is the length of the tuition rates data set

#### <span id="page-14-0"></span>Inner Join

The "Inner join" is used when the goal data set should only have rows that have keys in both the X and Y data.

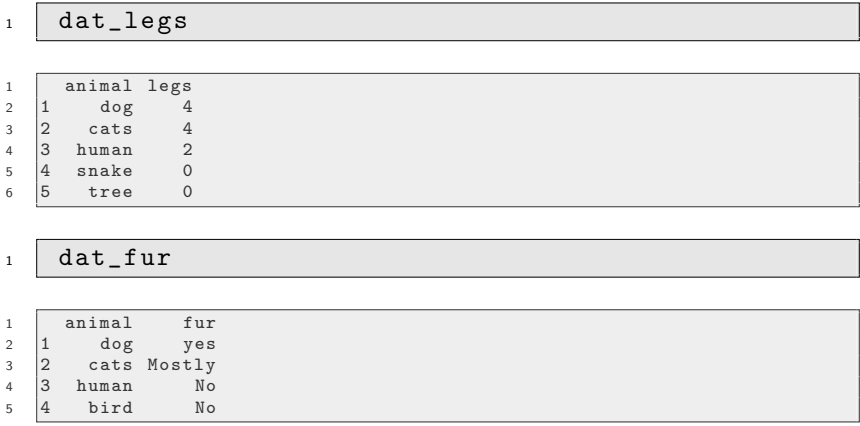

<span id="page-15-0"></span>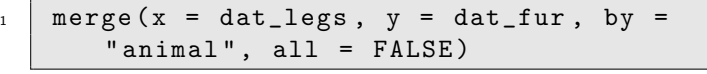

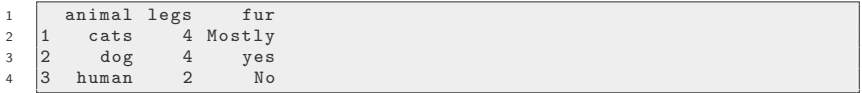

Setting "all" to FALSE produces an "Inner Join". The output data will only contain rows that have matching key values on both input data sets.

<span id="page-16-0"></span>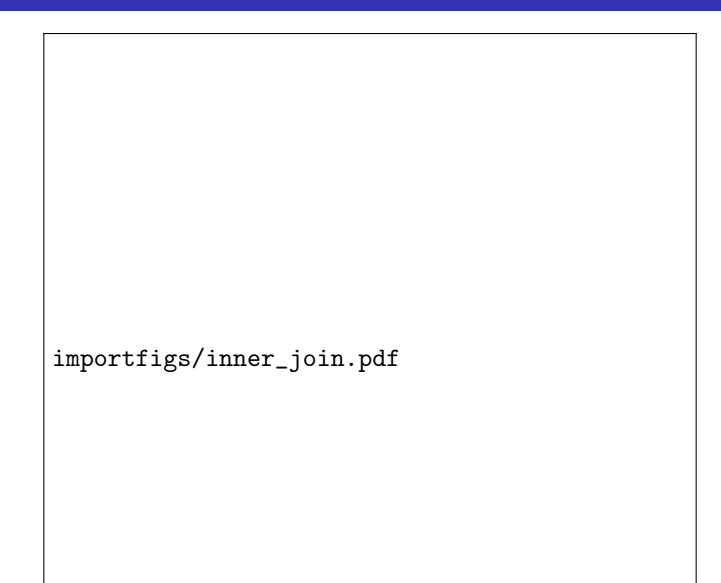

#### <span id="page-17-0"></span>Qualities of Inner Joins

- Pro, result data set will be more complete than other merges.
- **Con**, result data set looses more information than other merges.

#### <span id="page-18-0"></span>Full Join

Full Join keeps all data rows, filling in unmatched rows with missing values.

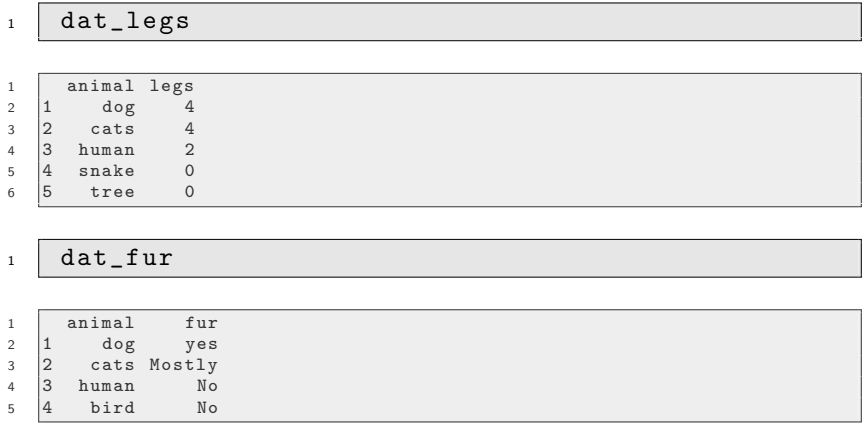

# <span id="page-19-0"></span>Full Join

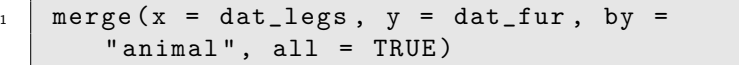

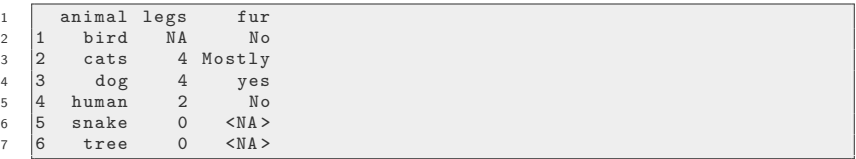

# <span id="page-20-0"></span>Full Join

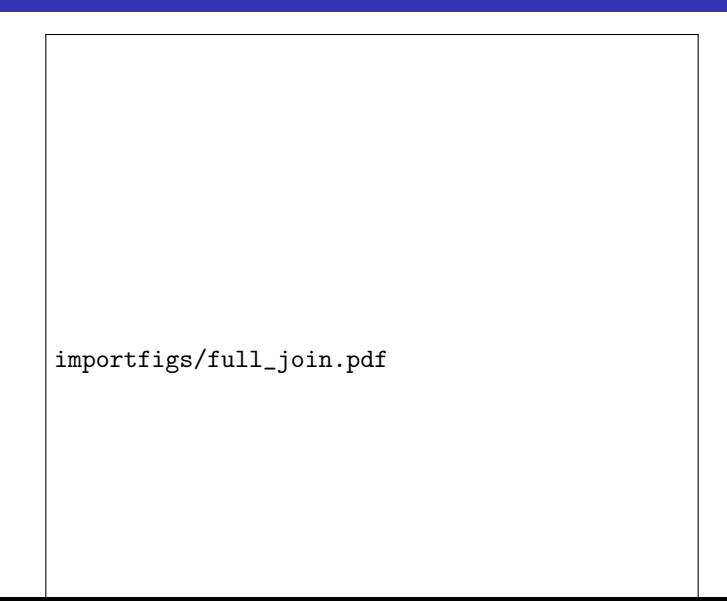

#### <span id="page-21-0"></span>Properties of Full Joins

- You want an output set with all cases from both data sets
- There will be lots of "missing" values
- You don't loose anything, but working with the data is harder
	- Need to subset before plotting
	- $\blacksquare$  Need to deal with potentially large missing proportion

# <span id="page-22-0"></span>Practice

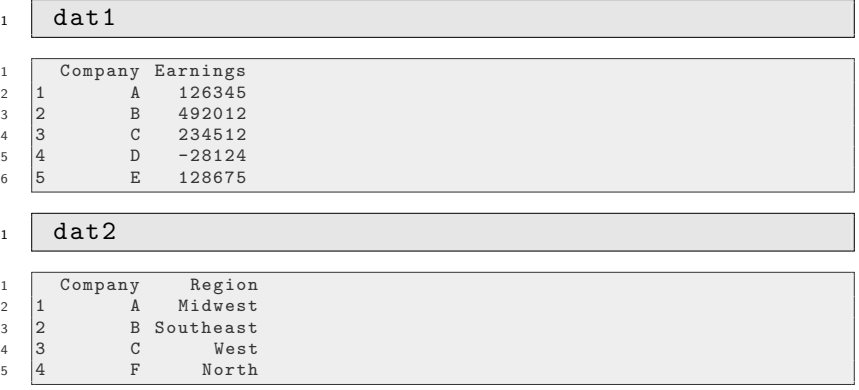

Can you:

- Left Join the data so we have all Earnings in the Output set.
- Left Join the data so we have all Regions in the Output set.
- Inner Join the data so we have no missing data.
- **Full Join the data so we have everything in the Output set.**

#### <span id="page-23-0"></span>Practice: Answer 1

$$
\begin{array}{c|cccc}\n1 & \text{merge}(x = \text{dat1}, y = \text{dat2}, by = "Compary", \\
 & \text{all.}x = \text{TRUE})\n\end{array}
$$

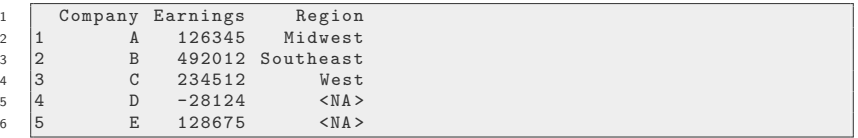

Left Join the data so we have all Earnings in the Output set.

#### <span id="page-24-0"></span>Practice: Answer 2

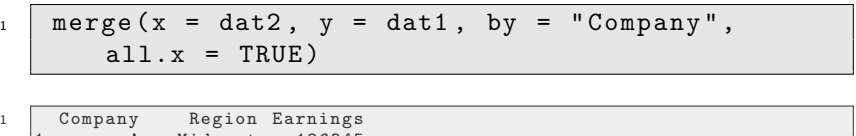

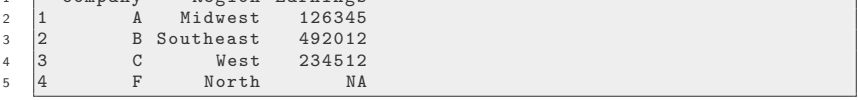

Left Join the data so we have all Regions in the Output set.

#### <span id="page-25-0"></span>Practice: Answer 3

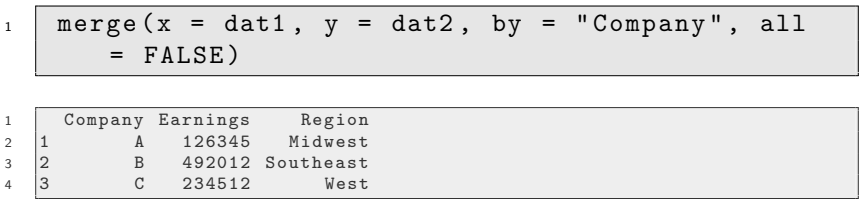

Inner Join the data so we have no missing data.

6 5 E 128675<br>7 6 F NA

F NA North

<span id="page-26-0"></span>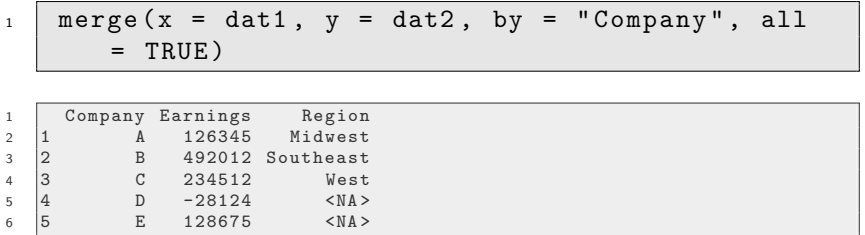

#### Full Join the data so we have everything in the Output set.

#### <span id="page-27-0"></span>Longitudinal Data

■ Data comes in 2 typical formats

**1** Wide: Columns that describe units of observation (one row per state, or per school, or per child)

state region Alabama south Alaska north

> . . .

. .

2 Long: Repeated observations, several times for each unit.

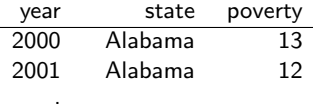

- 2017 Wisconsin 11
- We often want to merge the information about the units from the wide format onto the longitudinal data that is in the long format.

## <span id="page-28-0"></span>Example: Merging Wide data onto Longitudinal Data

The longitudinal data is about children measured at 3 time points

 $_1$  dat\_long

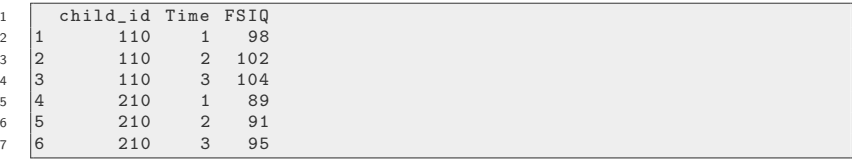

Separate data about the education of parents is available for some children

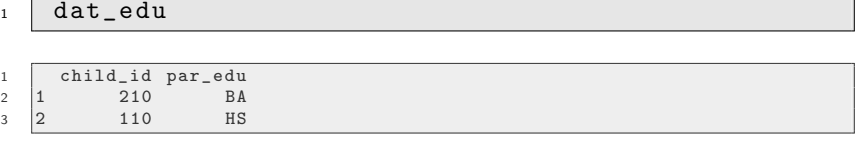

## <span id="page-29-0"></span>Longitudinal Data: Long

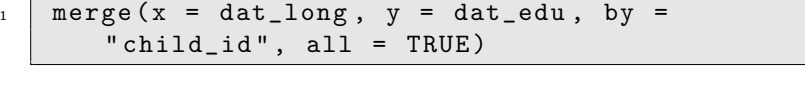

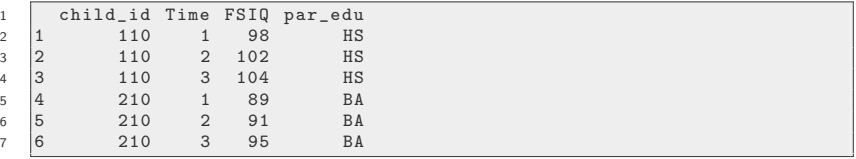

- **This is a full join**
- No problems encountered, result seems adequate.

#### <span id="page-30-0"></span>Points of caution in the full join

**1** If information about some families is missing from the wide data, then missing values will be created in the result Example:

We change the wide data by removing one child

 $\begin{array}{c|c} 1 & \text{child_id par.edu} \\ 2 & 1 & 210 & BA \end{array}$ 2 1 210 BA

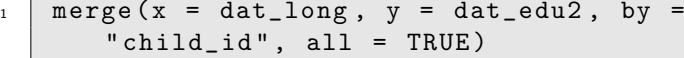

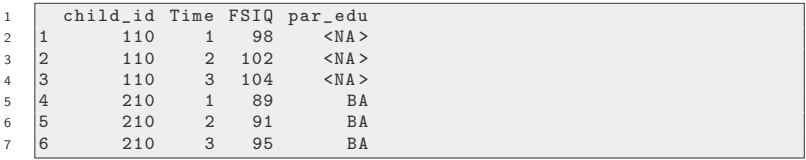

#### <span id="page-31-0"></span>Points of caution in the full join ...

2 If wide data includes information about children/families that are not tracked in the long data, then the full join will create "extra" all missing lines in the longitudinal part.

Example:

We only change dat edu by inserting additional rows for some children.

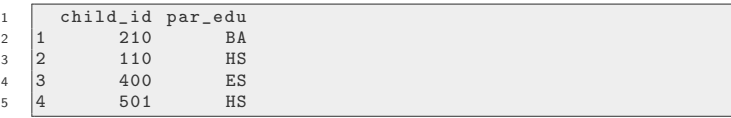

Why would this happen in real life? Suppose these are child/parent data rows from a different study in which some of the children participated.

#### <span id="page-32-0"></span>Points of caution in the full join ...

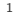

 $merge(x = dat\_long, y = dat\_edu2, by =$ " child\_id", all = TRUE)

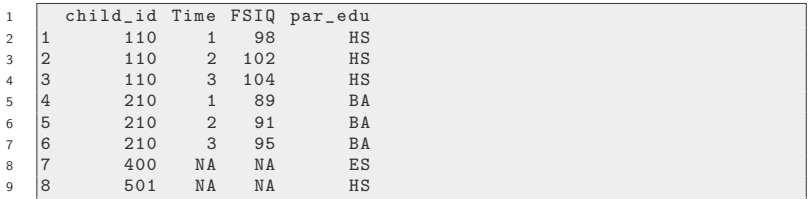

#### <span id="page-33-0"></span>Points of caution in the full join ...

3 Some users may prefer to think of this as a left join, keeping only rows about children in a study (and omitting rows about families of children who are not in the study)

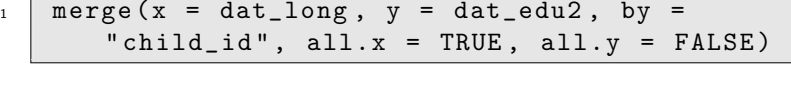

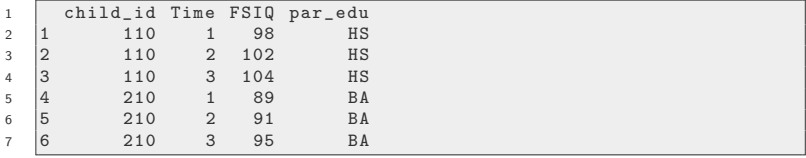

#### <span id="page-34-0"></span>Longitudinal Data: Long Data by Long Data

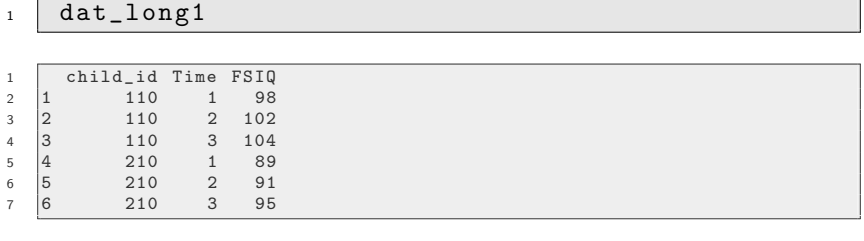

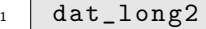

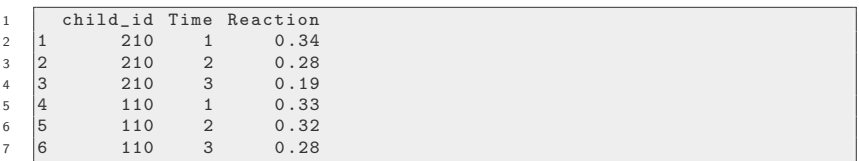

Notice here, the dangers are repeating ID's in both data sets.

#### <span id="page-35-0"></span>Longitudinal Data: Long Data by Long Data

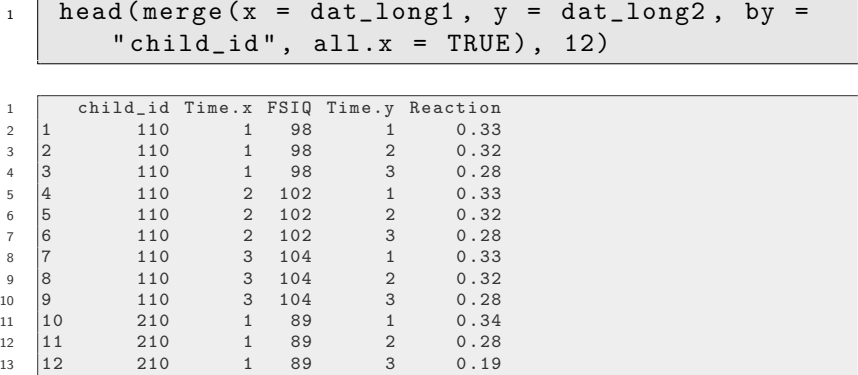

This is WRONG!!! look closely.

#### <span id="page-36-0"></span>Longitudinal Data: Long Data by Long Data

To solve our problem we provide multiple Keys to the "by" argument:

 $_1$  merge (x = dat\_long1, y = dat\_long2, by =  $c("child_id", "Time"), all.x = TRUE)$ 

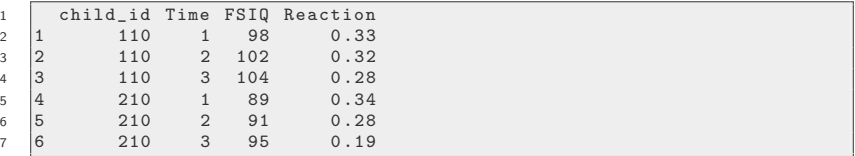

That is much better, notice the fix:

 $_1$  by = c ("child\_id", "Time")

#### <span id="page-37-0"></span>Longitudinal Data: Long Data by Long Data

An intuitive way to determine when you need to supply multiple keys to the "by" argument is to ask yourself:

- Can every occurrence of my ID variable be uniquely identified ?
- If not, which other variable is necessary to produce an uniquely identified ID ?

### <span id="page-38-0"></span>Longitudinal Data: QUIZ

#### Which columns together create the proper uniquely identifiable key set?

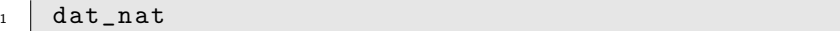

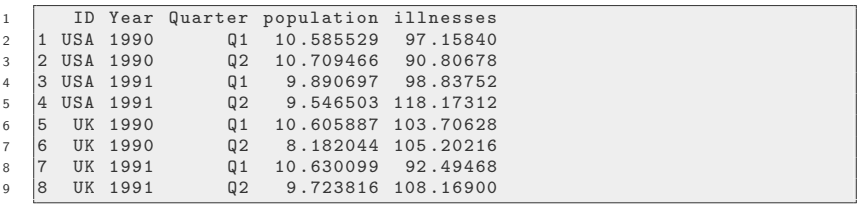

## <span id="page-39-0"></span>Longitudinal Data: A Useful way to Identify Keys

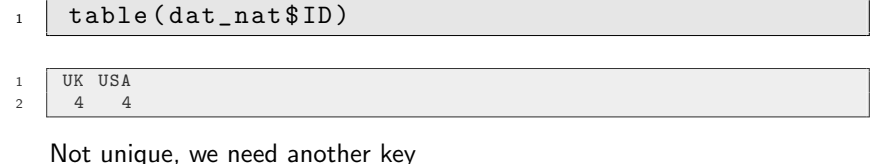

1 table (dat\_nat\$ID, dat\_nat\$ Quarter)

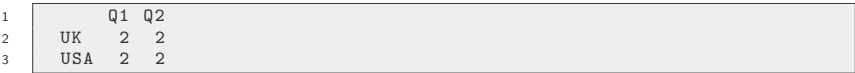

#### getting closer

 $_1$  | table (dat\_nat\$ID, dat\_nat\$ Quarter, dat\_nat \$ Year )

<span id="page-40-0"></span>[Merging Long Data: Multiple IDs](#page-40-0)

#### Longitudinal Data: A Useful way to Identify Keys ...

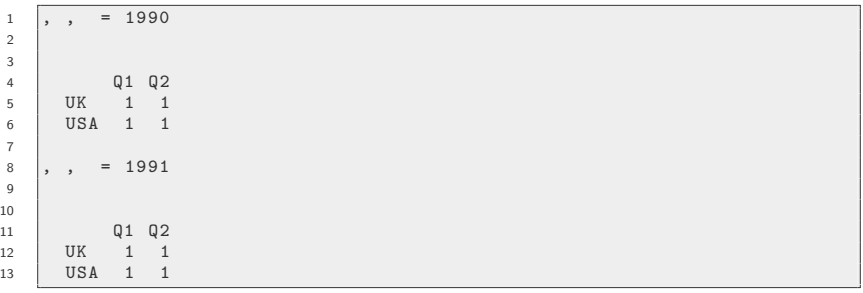

Winner! Each data point can be uniquely identified as being collected from a country, during a year, and a quarter.

## <span id="page-41-0"></span>Different Key Names

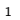

#### head (datX)

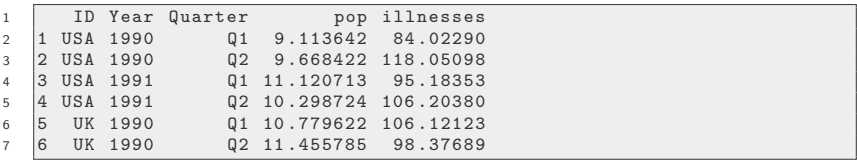

 $_1$  head (datY)

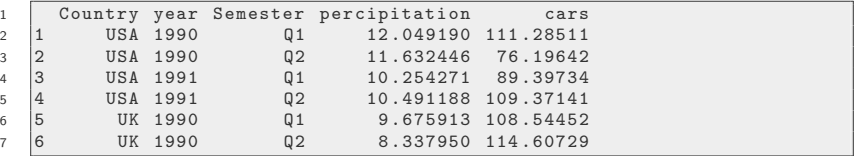

## <span id="page-42-0"></span>Different Key Names

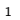

#### head (datX)

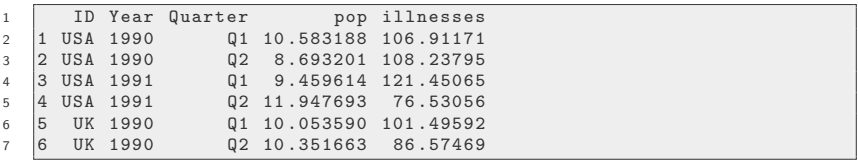

 $_1$  head (datY)

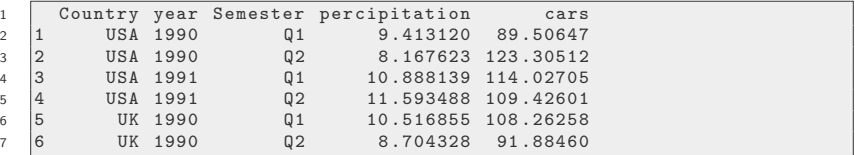

<span id="page-43-0"></span>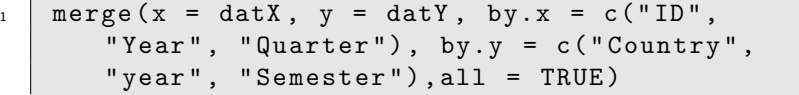

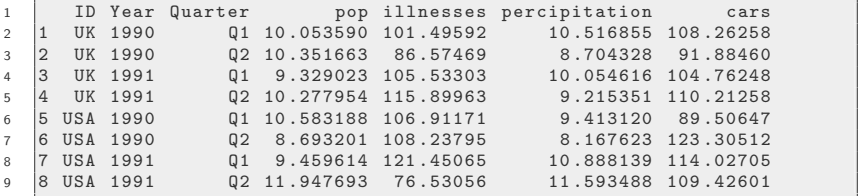

# <span id="page-44-0"></span>Matching Missing

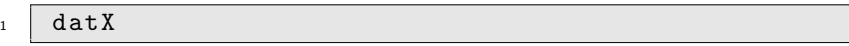

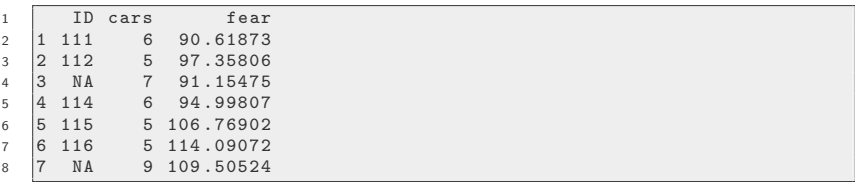

#### $_1$  datY

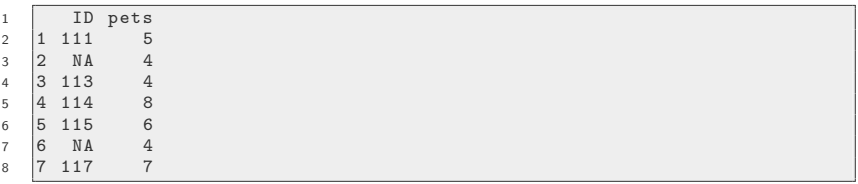

<span id="page-45-0"></span>[Typical Issues and How to Avoid Them](#page-45-0)

#### Matching Missing:The Problem

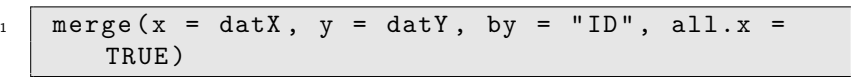

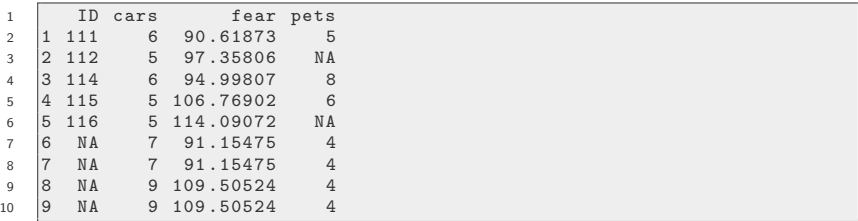

Oops! That is a dangerous outcome: NA columns were merged together

<span id="page-46-0"></span>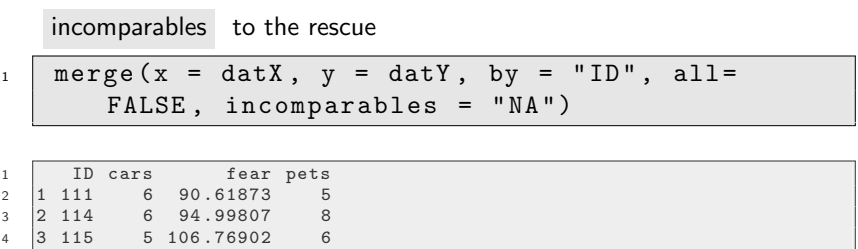

That is much better! Always remember to use the incomparables argument if you have any missing data on keys.

<span id="page-47-0"></span>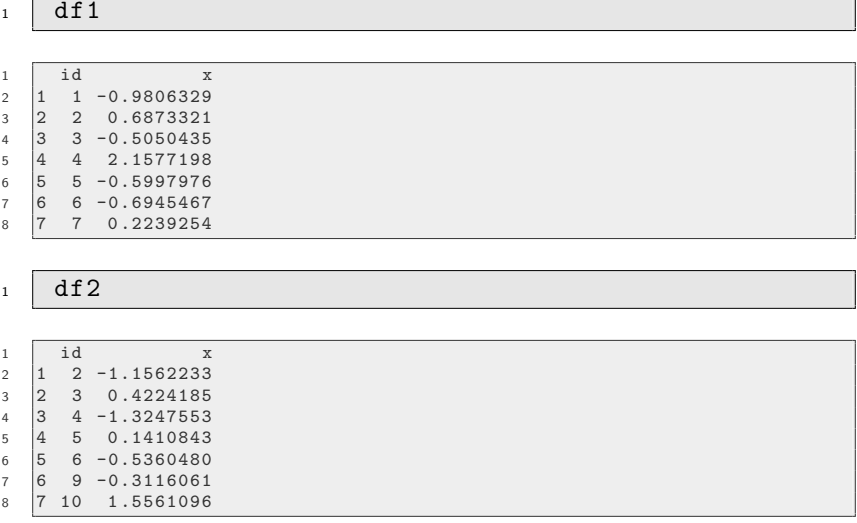

<span id="page-48-0"></span> $_1$  | library (kutils)  $2 \mid$  mergeCheck (df1, df2, by = "id")

```
1 Merge difficulties detected
2
3 Unmatched cases from df1 and df2 :
4 df1<br>5 id
5 id x
6 \quad 1 \quad 1 \quad -0.98063297 7 7 0 .2239254
8 df2
9 id x
10 6 9 -0.3116061
11 7 10 1.5561096
```
**n** mergeCheck alerts you to potential merging issues

 $\blacksquare$  ID 1 and 7 in the X data frame dont have matching Y IDs

**F** Further, ID 9 and 10, in the Y data frame dont have matching X IDs

<span id="page-49-0"></span>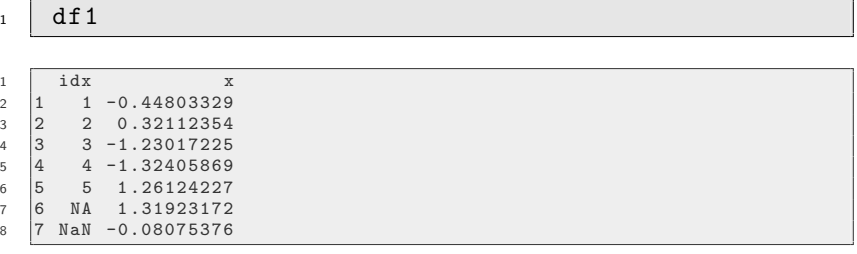

df2

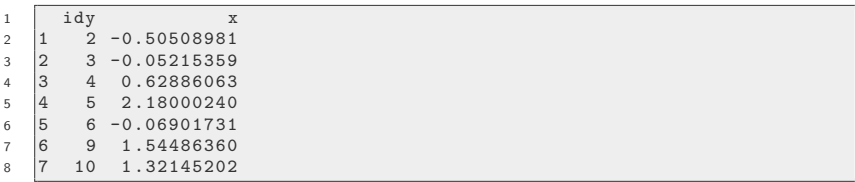

```
_1 mergeCheck (df1, df2, by.x = "idx", by.y =
      " idy")
```

```
1 Merge difficulties detected
2
3 Unacceptable key values
4 df1<br>5 idx
5 idx x
6 6 NA 1 .31923172
7 7 NaN -0.08075376
8 Unmatched cases from df1 and df2 :
9 \frac{df1}{dx}10 idx x
11 \quad 1 \quad 1 -0.4480332912 6 NA 1 .31923172
13 7 NaN -0.08075376
14 df2
15 \frac{1}{\text{dy}} x
16 5 6 -0.06901731
17 6 9 1 .54486360
18 7 10 1 .32145202
```
#### <span id="page-51-0"></span> $\blacksquare$  In this situation we are warned of:

- **Unacceptable key values: NA and NaN**
- Again, unmatched IDs: 1,6,7,9,10

<span id="page-52-0"></span>Load library(kutils) and run example(mergeCheck) to learn more about the function. Our kutils package has much more to offer! check out the kutils help page with  $help(package = "kutils")$ 

<span id="page-53-0"></span>The CRMDA has a guide available on merges:

[https://crmda.ku.edu/guide-41-merge\\_R\\_SQL](https://crmda.ku.edu/guide-41-merge_R_SQL)